Introduction to shell script programming

Workshop - writing a simple script

# Work in groups

- Work in groups during this workshop
	- 4-5 people, new or existing groups
- Help each other if you get stuck even between groups (there's no competition)

#### Relevance

- The aim of this workshop is to prepare you for your group assignment
- The goal is that everyone in class can write and execute at least a very basic Bash script
- Knowing how to write scripts will improve your daily work, both as a student and as a professional within IT

### What is a script

- Bash is line-based
- Bash can be run interactively or as an application
- You can give a script as the argument to Bash, in which case it will execute the lines in the script one-by-one
- Anything you can do in the terminal, you can also do in a script
- Anything you can do in a script, you can also do in the terminal
- Script with execute permissions and a shebang line as the first line can be run as commands
	- #!/bin/bash

# Our first script

- Let's make a script that can print basic information about your computer
- It should print a welcome message with your username and today's time and date
- It should print the computer name and IP address
- Let's first try all of the above in the terminal
- If it works there, it will work in the script

### Some useful techniques

- echo  $-n$  print without newline next command goes to the same line
- Command substitution  $\zeta$  (command) creates the text from command echo "Today is \$(date +%A)" (prints e.g. Today is Monday)
- Always use quotes around text
- Semicolon allows for two commands on the same line

# Printing basic information

● We'll use echo to print and date for the time and date, hostname for the ip address and uname for the hostname (consusing, eh?) - The environment variable \$USER contains your username

```
$ echo "Welcome $USER"
```

```
Welcome rikard
```

```
$ date
fre 2 aug 2019 11:47:35 CEST
$ echo -n "Your IP address is ";hostname -I
Your IP address is 130.241.23.135
$ uname -nmontevideo
```
# Making it a script

- Create a directory for this exercise and cd down to it
- Use your editor to create the file welcome.sh
- Put the shebang line first in the script
- Put the commands in the same order in the script
- Save the file
- Add execute permissions to the file
- execute the file with  $\cdot$  /welcome.sh (you may use tab completion)

# Using nano

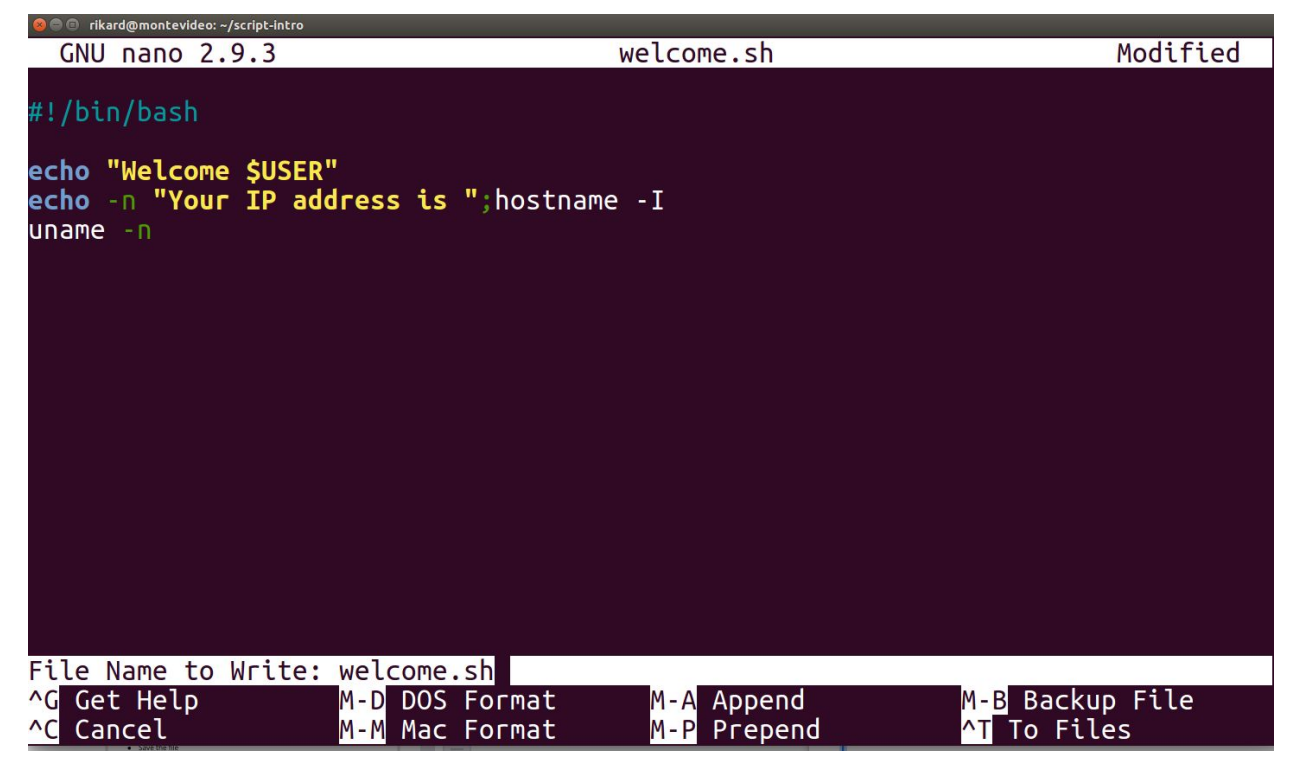

# Changing permissions and running

\$ chmod u+x welcome.sh \$ ./welcome.sh Welcome rikard Your IP address is 10.0.0.101 montevideo

# We forgot the date, so edit the file and add it

\$ cat ./welcome.sh #!/bin/bash

echo "Welcome \$USER" echo -n "Time and date is " date echo -n "Your IP address is " hostname -I uname  $-n$ 

\$ ./welcome.sh Welcome rikard Time and date is fre 2 aug 2019 11:59:29 CEST Your IP address is 10.0.0.101 montevideo

#### Using variables instead

- As you learned in the Bash introduction, you can create variables
- Using variables is a good habit
	- You can reuse the variables in many places in your script
	- The value can be changed in one place, and the variable used in many
	- Makes it easy to print text where part of the text may vary

```
GREETING="Welcome $USER"
TIME=$(date)
IP=\S(hostname -I)HOSTNAME=$(uname -n)
echo "$GREETING"
...etc
```
# Script using variables

\$ cat welcome.sh #!/bin/bash GREETING="Welcome \$USER" TIME=\$(date)  $IP=\S(hostname -I)$  $HOST=$$  (uname  $-n$ ) echo "\$GREETING" echo "Time and date is \$TIME" echo "Your IP address is \$IP and hostname is \$HOST" \$ ./welcome.sh Welcome rikard Time and date is fre 2 aug 2019 12:09:20 CEST Your IP address is 10.0.0.1 and hostname is montevideo

## Create a backup with date as part of filename

- Next, we'll write a script that takes a backup of the welcome.sh script and names the backup welcome.sh.bak.2019-08-02 (if that's todays date) and then use gzip to zip the backup so that it takes less space
- Resulting file will be called welcome.sh.bak.YYYY-MM-DD.gz
- $gzip -9$  uses the best possible compression
- To unzip, use gunzip
- You can format output from date:
- $$$  date  $+$ %Y $-$ %m $-$ %d 2019-08-02

#### First attempt

\$ cat do\_backup.sh #!/bin/bash

FILE="welcome.sh"  $DATE = $(date +%Y-%m-%d)$ BACKUP="\$FILE.bak.\$DATE"

cp "\$FILE" "\$BACKUP" gzip -9 "\$BACKUP"

#### Result

```
$ \;ls -ltotal 12
-rwxrw-r-- 1 rikard rikard 119 aug 2 12:28 do_backup.sh
-rwxrw-r-- 1 rikard rikard 186 aug 2 12:08 welcome.sh
-rwxrw-r-- 1 rikard rikard 181 aug 2 12:29 welcome.sh.bak.2019-08-02.gz
```
# Yey! We saved five bytes from compression!

## Arguments

- Scripts, just like most commands, can take arguments
- Arguments are for the *what* like *what* should I backup?
- Arguments make scripts generic you can use one script for many things
- We're thinking, ./do\_backup**s**.sh file1 [file2... fileN]
- Loop through the list of files and create a backup from each one of them
- Use the original name with the suffix of .bak.YYYY-mm-dd
- gzip -9 each backup
- Arguments go to \$1 \$2 etc
- You can loop over each argument

# Using the for loop

● Syntax:

for VAR in LIST; do COMMAND(S); done

● You can get a list of arguments using \$@

# Proof of concept

\$ cat arguments.sh #!/bin/bash

```
for ARG in "$@"
do
```

```
 echo "$ARG"
```
done

```
$ ./arguments.sh a b c d
a
b
c
d
```
# The plan for the new backup

- Create a variable called SUFFIX with the value .bak.YYYY-mm-dd (use date to get the actual date)
- Loop over the arguments
- for each argument (a file to backup) make a copy that has the suffix at the end, zip it
- Things to look out for:
	- How does your script handle no arguments?
	- How does it handle arguments that aren't actually files?
	- if [[ -e "\$FILE" ]]; then command; else command; fi-checks if file exists
- Work in your group to create the script

### Example solution

```
$ cat do backups.sh
#!/bin/bash
DATE=$(date +%Y-%m-%d)
SUFFIX=".bak.$DATE"
BAD FILES=""
for FILE in "$@"
do
     if [[ -e "$FILE" ]]
     then
         cp "$FILE" "$FILE$SUFFIX" && gzip -9 "$FILE$SUFFIX"
     else
        BAD_FILES="$BAD_FILES $FILE"
     fi
done
if [[ -z "$BAD_FILES" ]]
then
    exit 0
else
     echo "These files were not found: $BAD_FILES"
     exit 1
fi
```
# Using functions

```
$ cat functions.sh 
#!/bin/bash
get_date() {
     date +%Y-%m-%d
}
add() {
    echo "\zeta((\zeta1 + \zeta2))" # arguments are called \zeta1, \zeta2 etc in functions too
}
echo "This is done first"
get_date # call get_date without arguments
add 10 30 # call add with two arguments
$ ./functions.sh 
This is done first
2019-08-02
40
```
# **Summary**

- Bash scripts start with #!/bin/bash
- Command substitution is useful \$(command)
- Variables are useful TIME=\$(date); echo "Today is \$TIME"
- Arguments to scripts make them generic (more than one use)
	- You wouldn't want a separate ls command for each directory and file?
- You can compress a file using gzip
- You can loop through the list of arguments using for var in "\$@"; do command(s); done
- You can test if a file exists using if [[ -e "\$FILE" ]]; then command; else command; fi
- You can use functions with arguments (works also in the terminal)

# Further reading

http://wiki.juneday.se/mediawiki/index.php/ITIC:Introduction to Bash scripting

[http://wiki.juneday.se/mediawiki/index.php/Bash\\_Programming](http://wiki.juneday.se/mediawiki/index.php/Bash_Programming)

<https://programminghistorian.org/en/lessons/intro-to-bash>

<https://ryanstutorials.net/linuxtutorial/>

[http://linuxcommand.org/lc3\\_writing\\_shell\\_scripts.php](http://linuxcommand.org/lc3_writing_shell_scripts.php)

<http://tldp.org/HOWTO/Bash-Prog-Intro-HOWTO.html>

<https://www.tldp.org/LDP/Bash-Beginners-Guide/html/index.html>